# $P$   $+$   $e$

## **Registrationsvorgang musicBox**

Um das Angebot des Lehrmittels musicBox vollumfänglich zu nutzen, können sich Angehörige der PHSG mit der PHSG-Mailadresse sowie einem Zugangscode registrieren. Im Folgenden wird aufgezeigt, wie der Registrationsvorgang erfolgreich abgeschlossen wird.

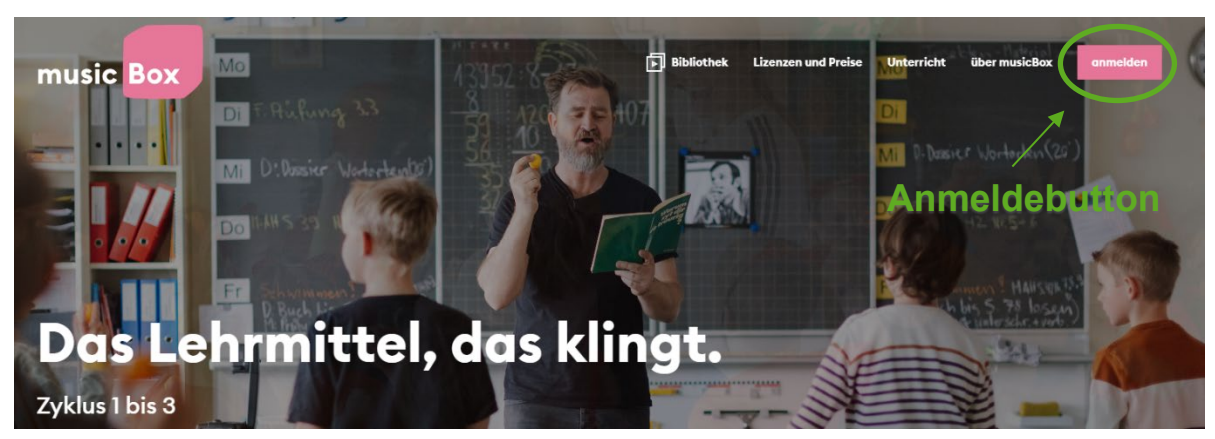

**Schritt 1: www.musicbox.ch öffnen und Anmeldebutton anklicken**

**Schritt 2: Auf der Anmeldeseite zuunterst «Jetzt registrieren» wählen**

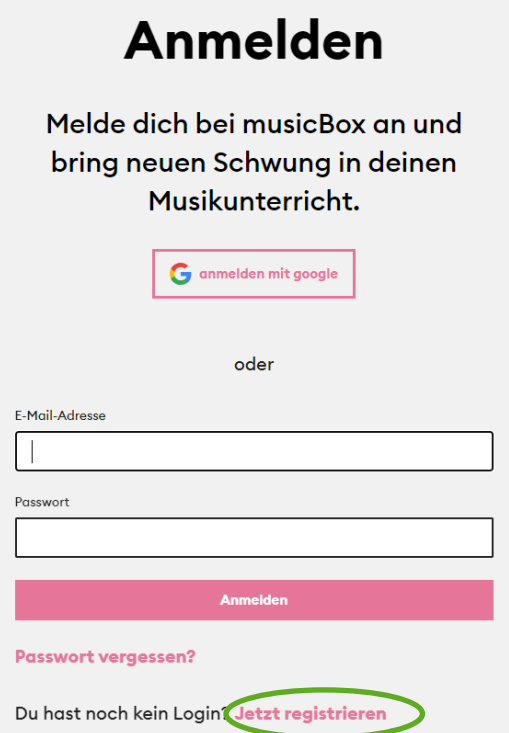

## SG  $PI$

### **Schritt 3: PHSG-Mailadresse eintragen und Passwort frei wählen**

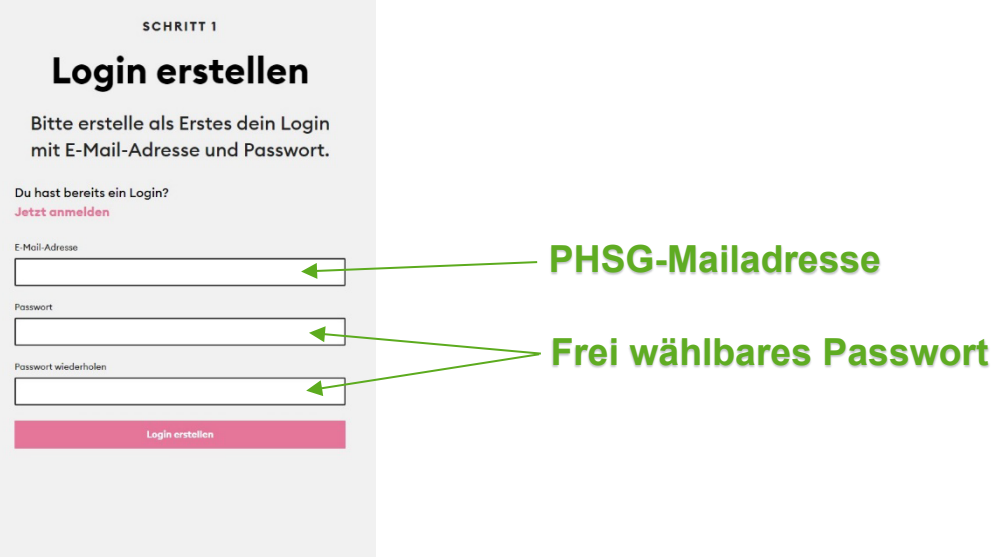

#### **Schritt 4: Mailadresse verifizieren, neu einloggen und Lizenzcode eingeben**

Per Mail erhält man eine Einladung, die Adresse zu verifizieren. Nachdem man auf den Link geklickt und somit die Mailadresse verifiziert hat, öffnet sich ein neues Fenster. Sobald man anschliessend auf die Startseite zurückkehrt und sich neu einloggt, erscheint die Aufforderung eine Lizenz einzulösen oder zu kaufen. Den passenden Lizenzcode kann man bei der Fachschaft Musik oder per Mail unter [rechercheberatung@phsg.ch](mailto:rechercheberatung@phsg.ch) erfragen.

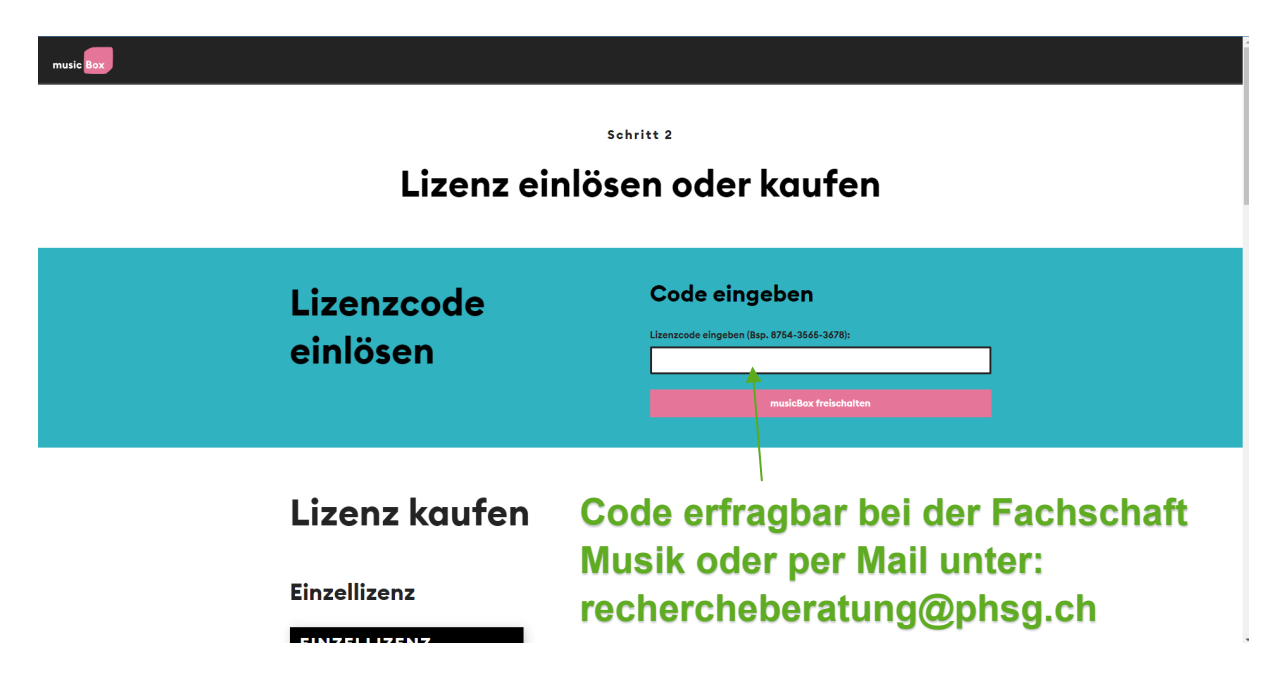